## **Please Turn Off Ringer**

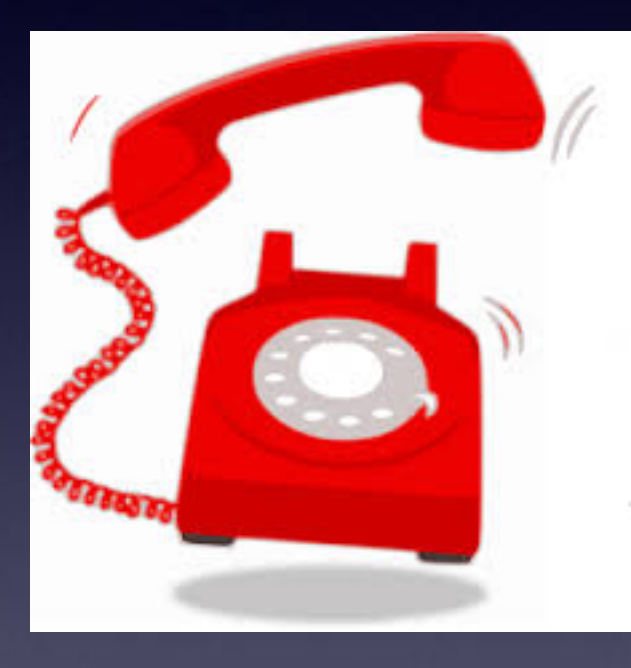

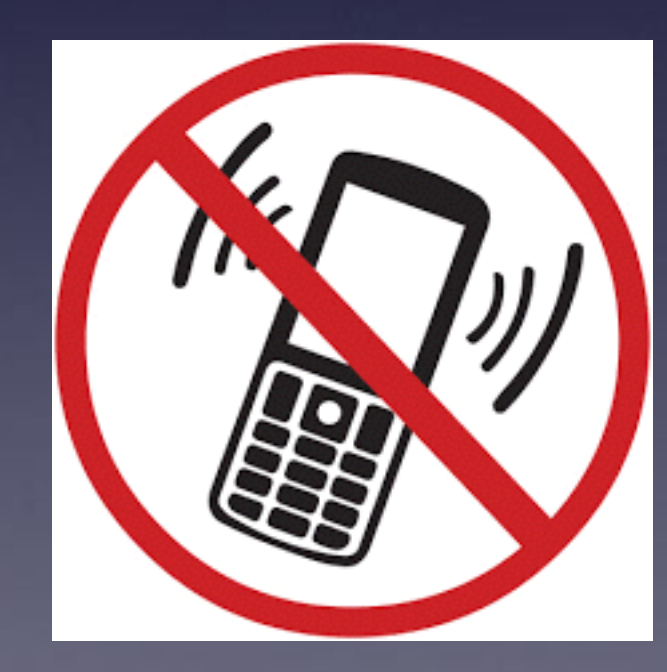

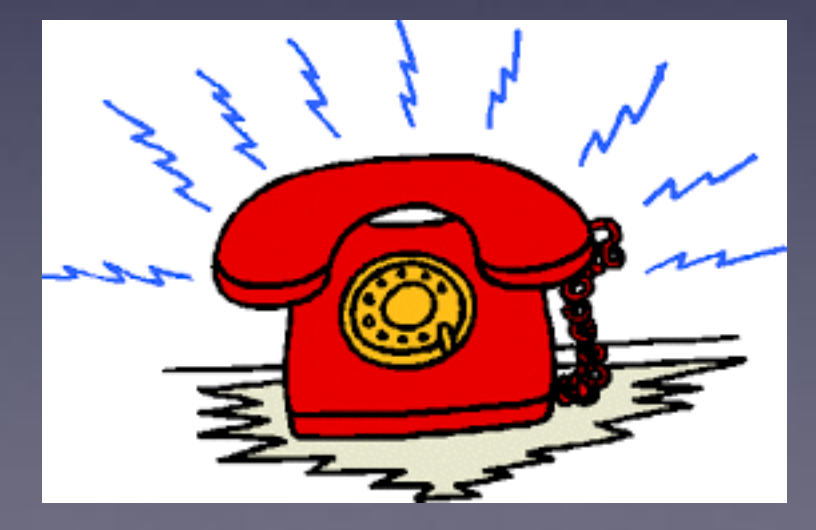

## **Haven't We Learned All There Is Too Learn?**

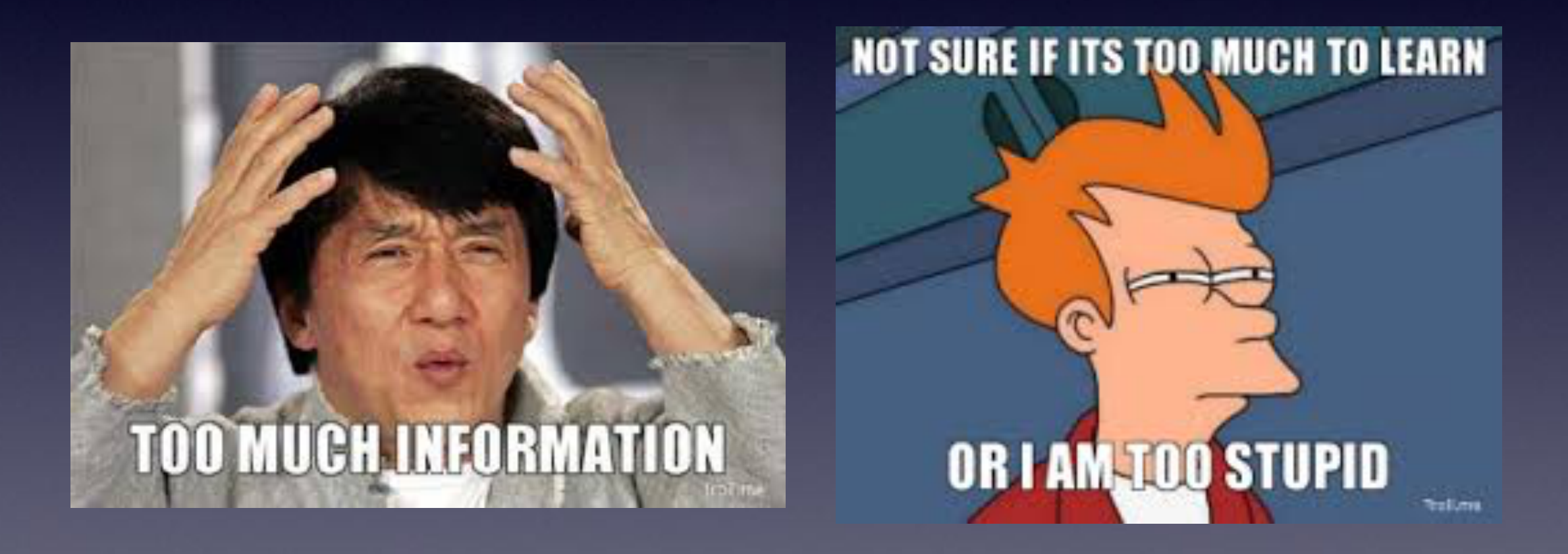

**Repeat! The more I know, the better off I am!**

## **[tommillermachelp.com](http://tommillermachelp.com)**

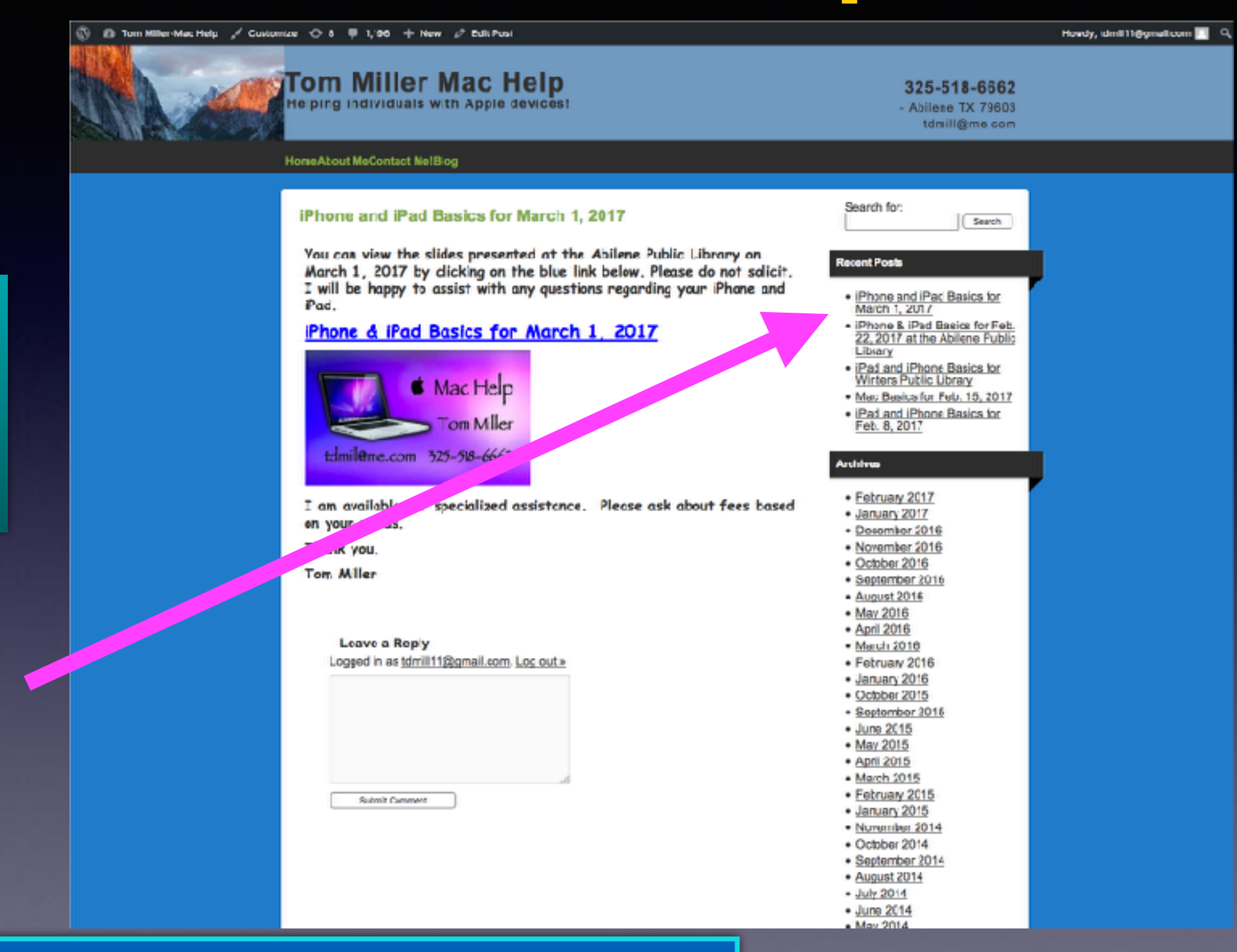

**You can do if from Safari on your iPad or iPhone!**

**Most**

**slides**

**are** 

**here!**

### **iPhone and iPad**

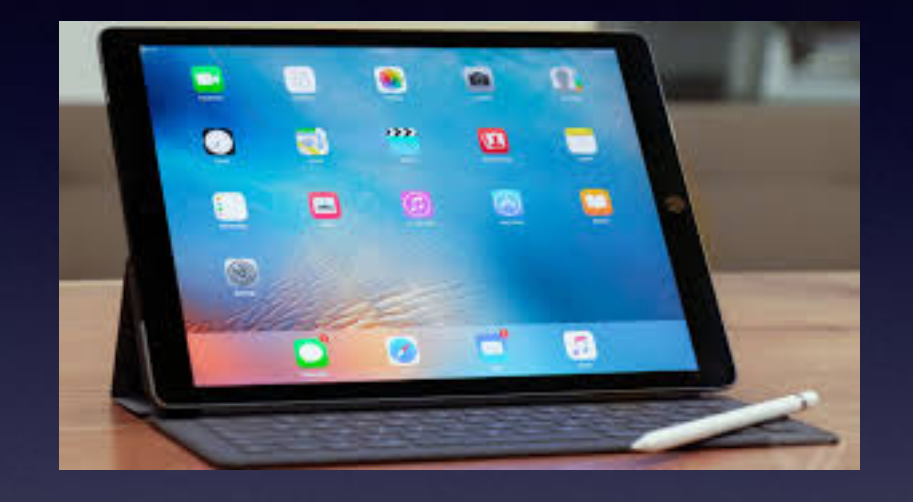

### **Basics**

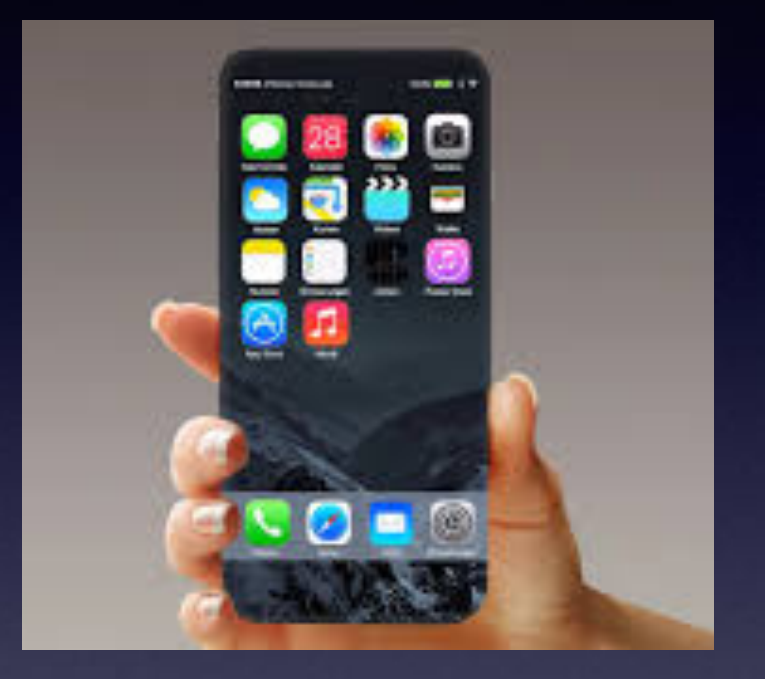

### **May 10, 2017**

### **Abilene Public Library**

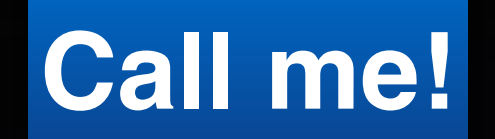

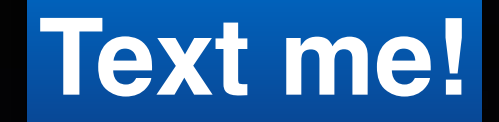

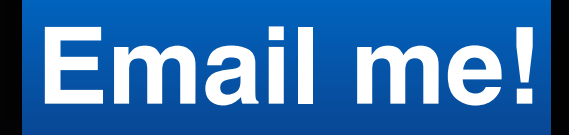

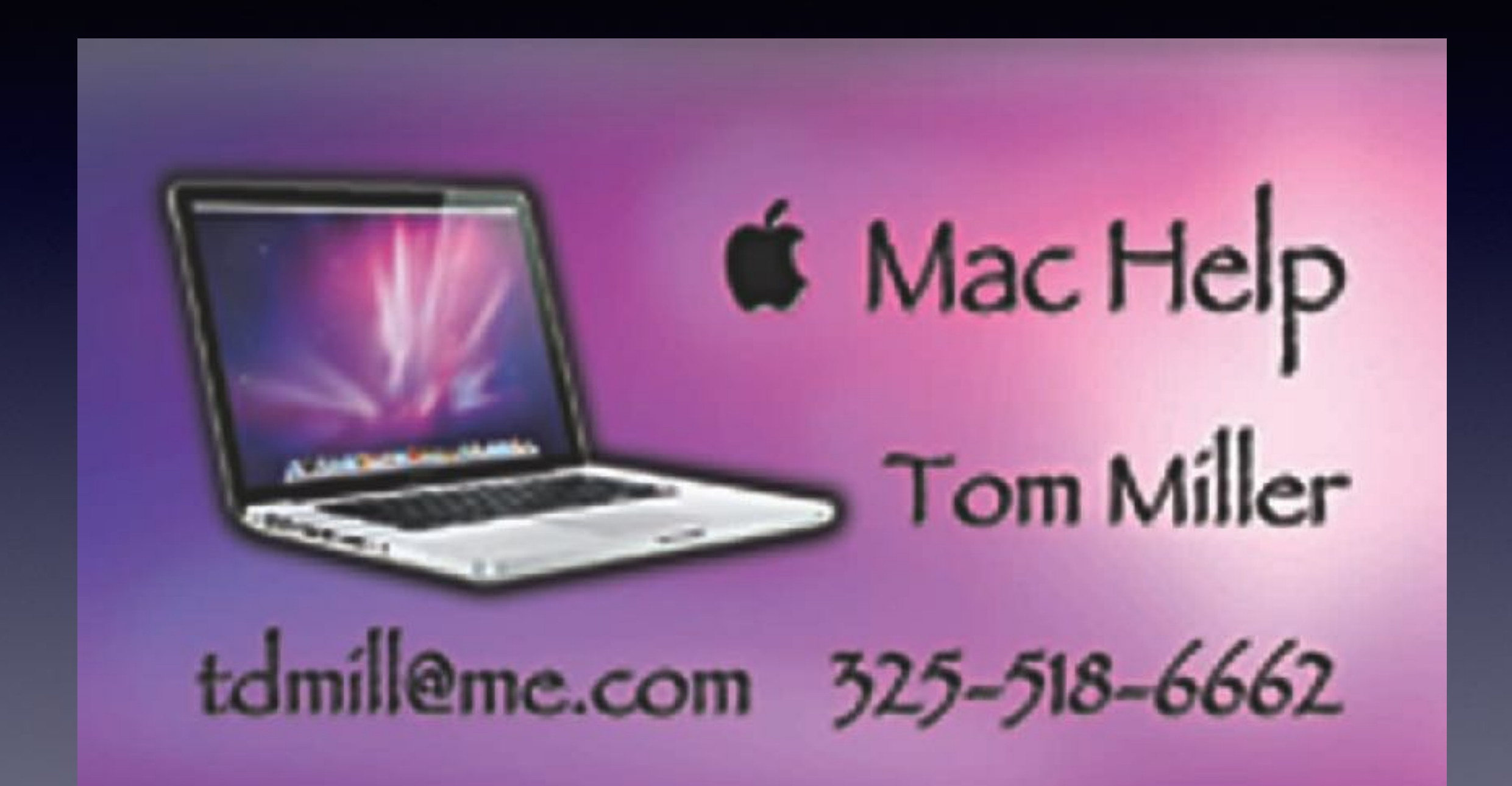

## How Come Has Apple Stock Climbed to 153.572

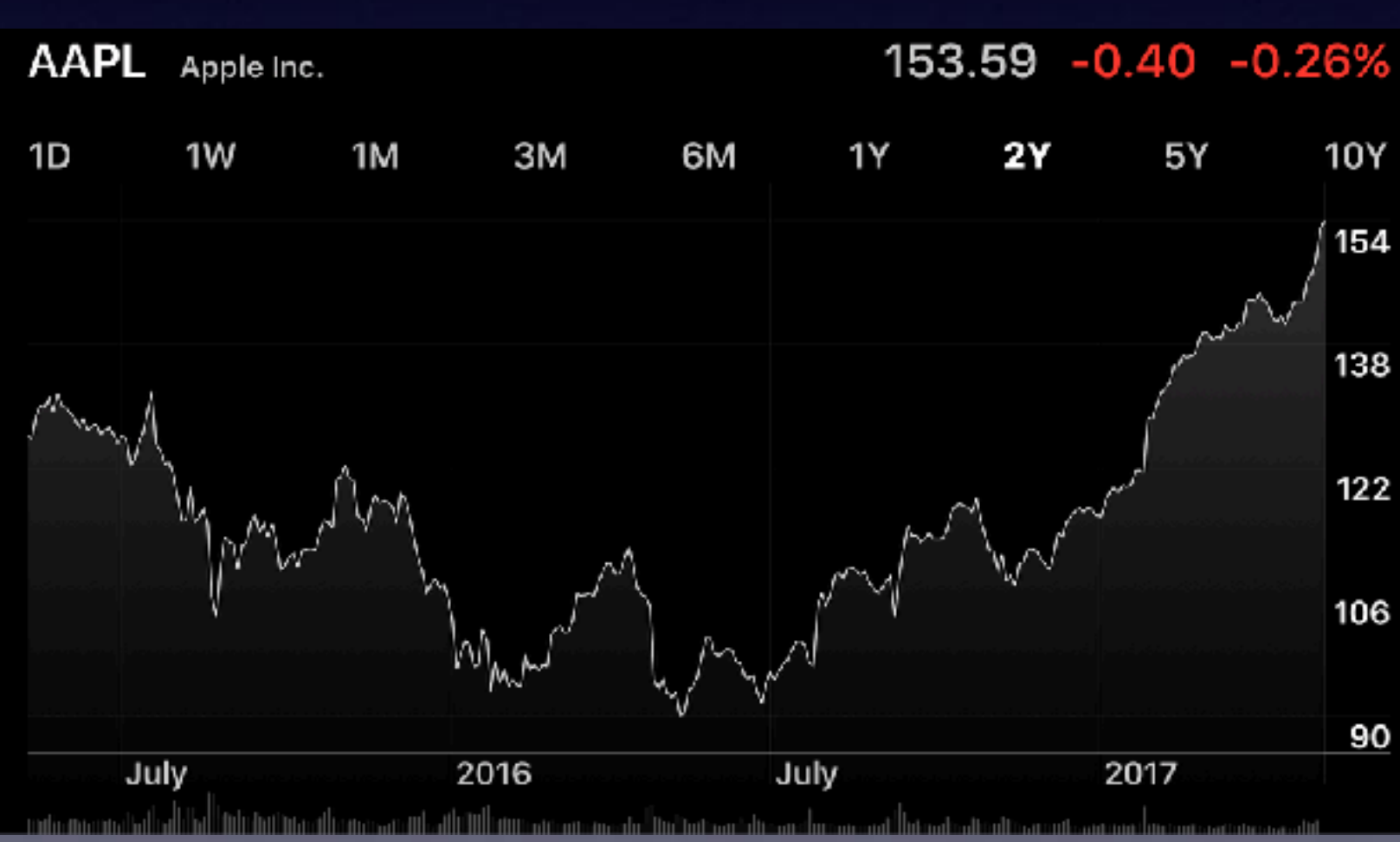

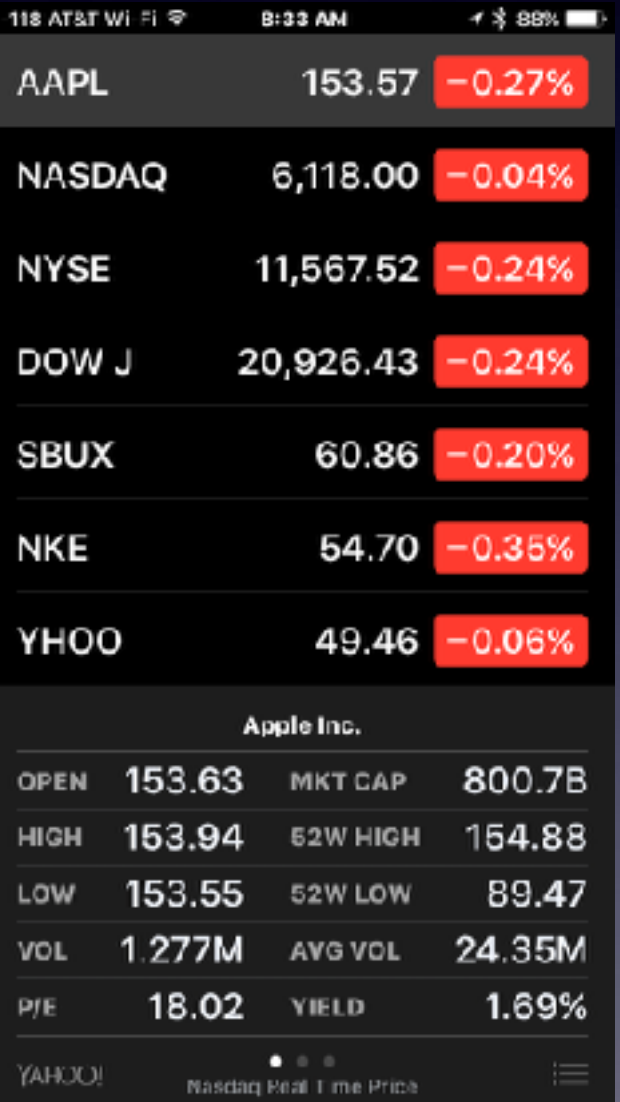

## **Flash Drive for iPhones**

**Three ways to get photos off an iPhone or iPad: Move them to iCloud, move them to a computer, use dedicated flash drive!**

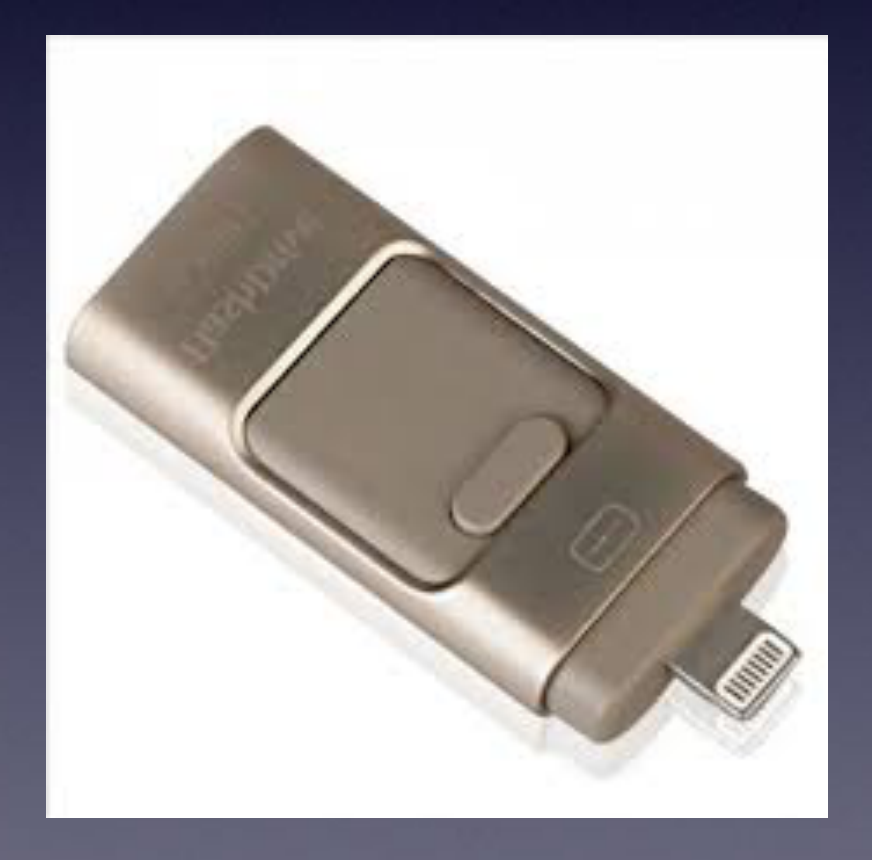

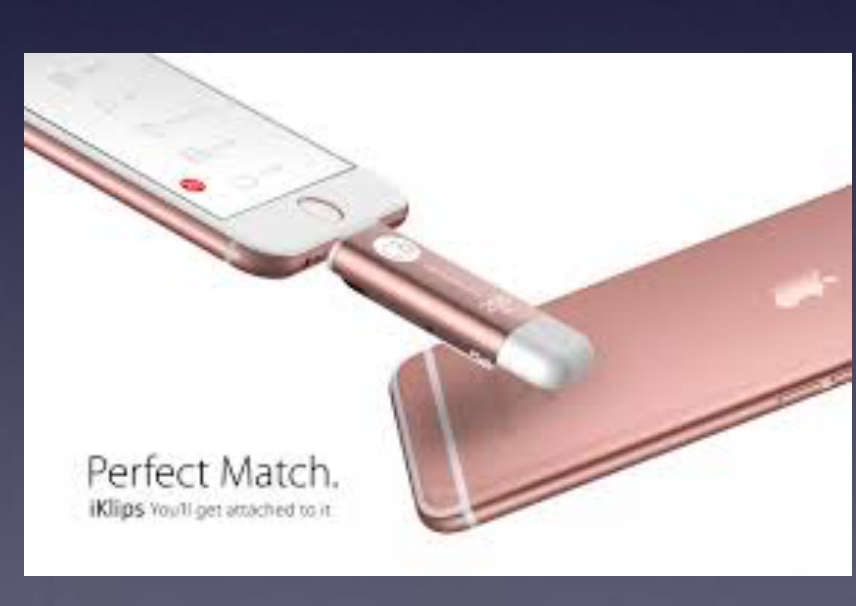

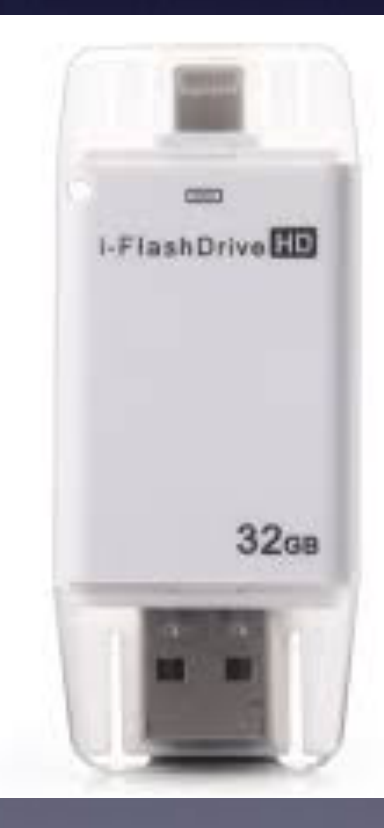

# **May 24th, 2017 Is Our Last Class Until Sept. 2017**

## **Clean Your Camera Lens**

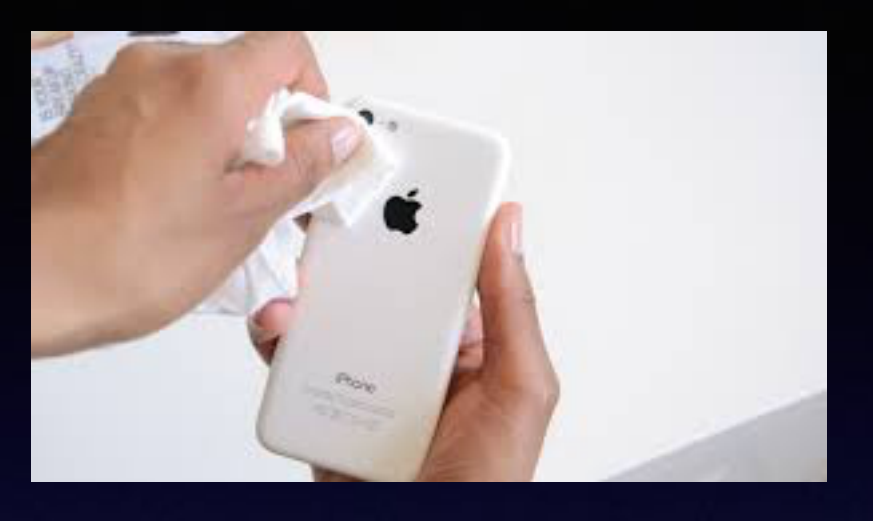

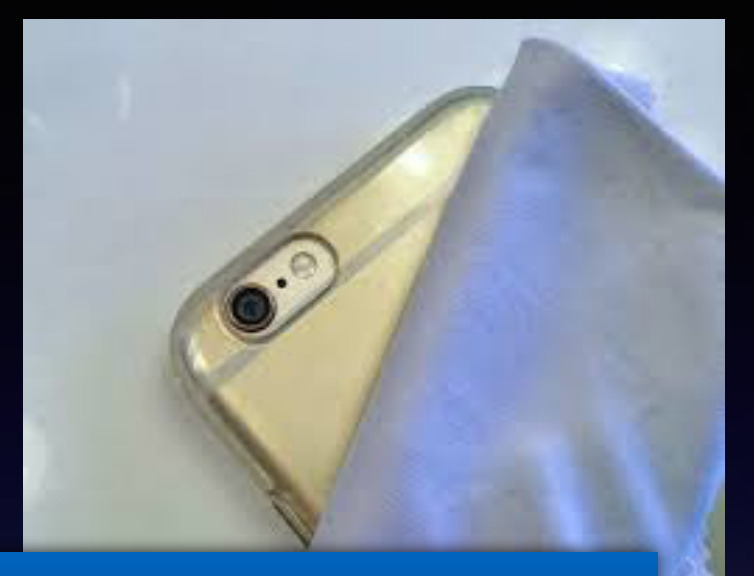

### **How are you cleaning your eye wear?**

#### **Google: How do I clean my iPhone microphone?**

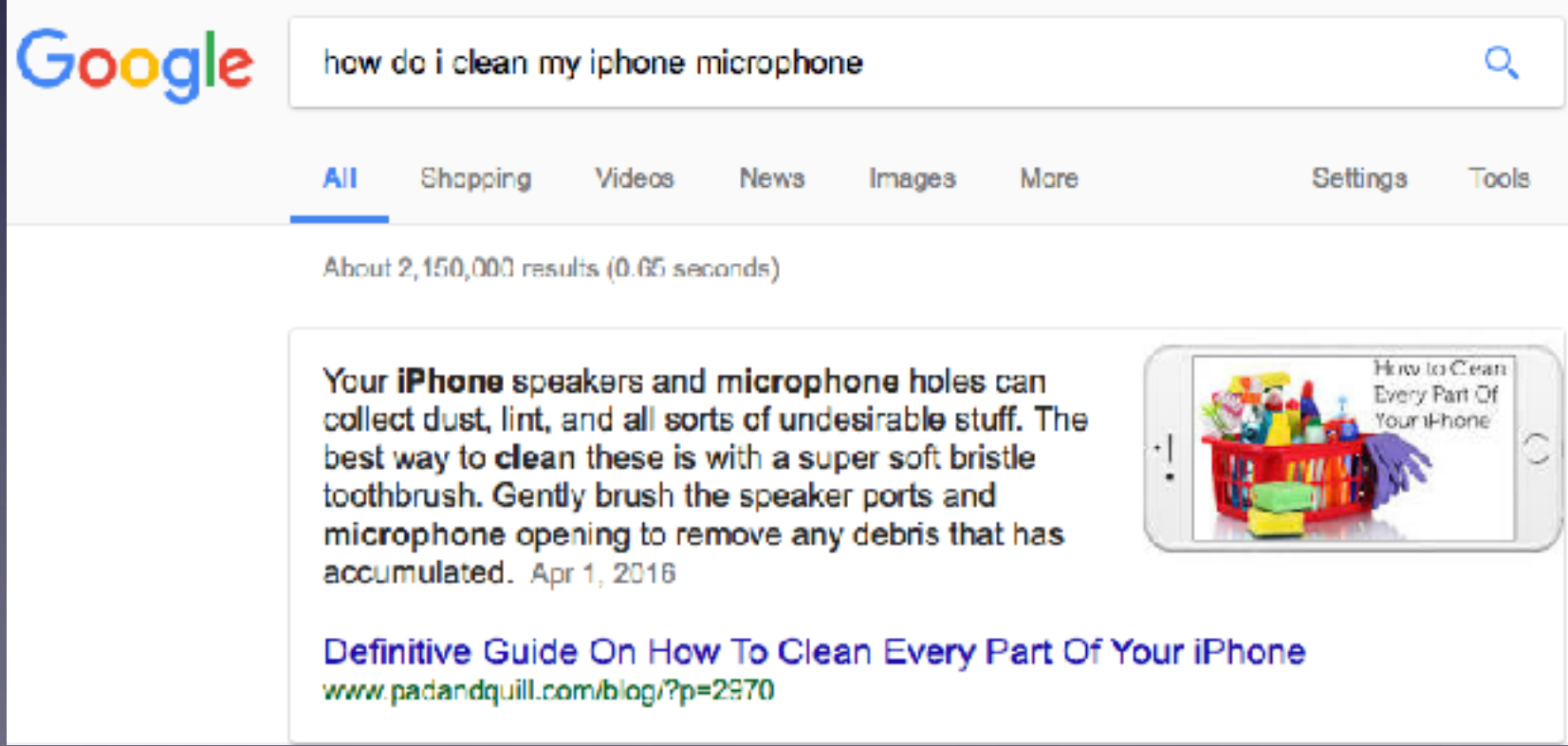

## **Cleaning iPhone**

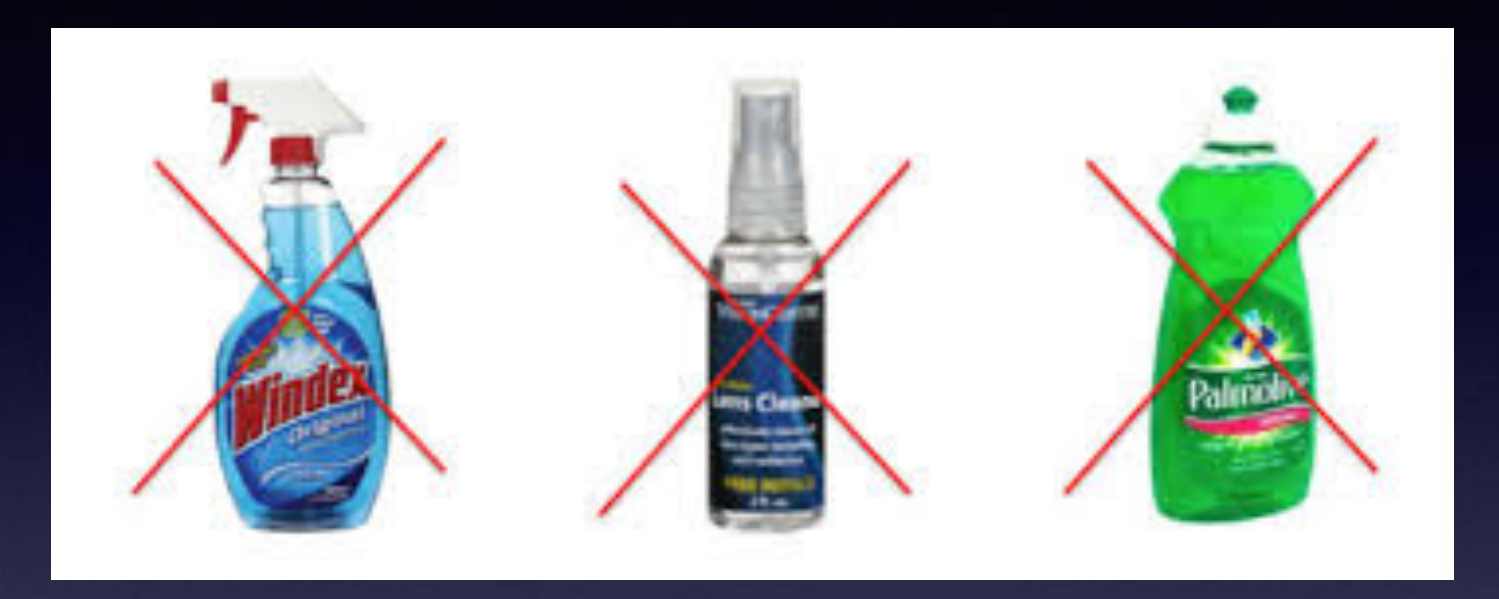

**Zeiss makes the best glass in the world!**

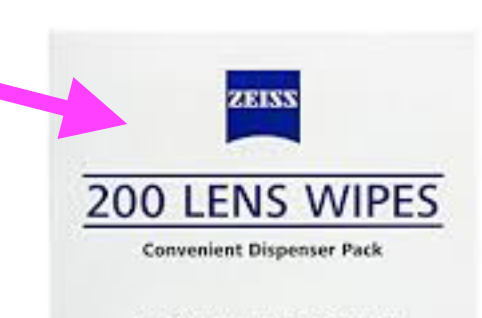

The ultimate convenience in cleaning for<br>eyeplass lonses and high quality optics

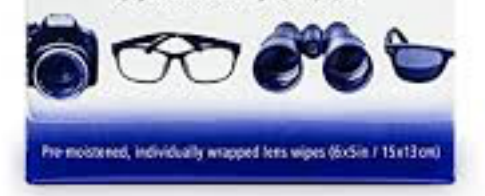

### **Least Known Uses of a Smartphone!**

**<https://www.quora.com/What-are-some-of-the-least-known-uses-of-a-smartphone/answer/Lisa-Jacob-10>**

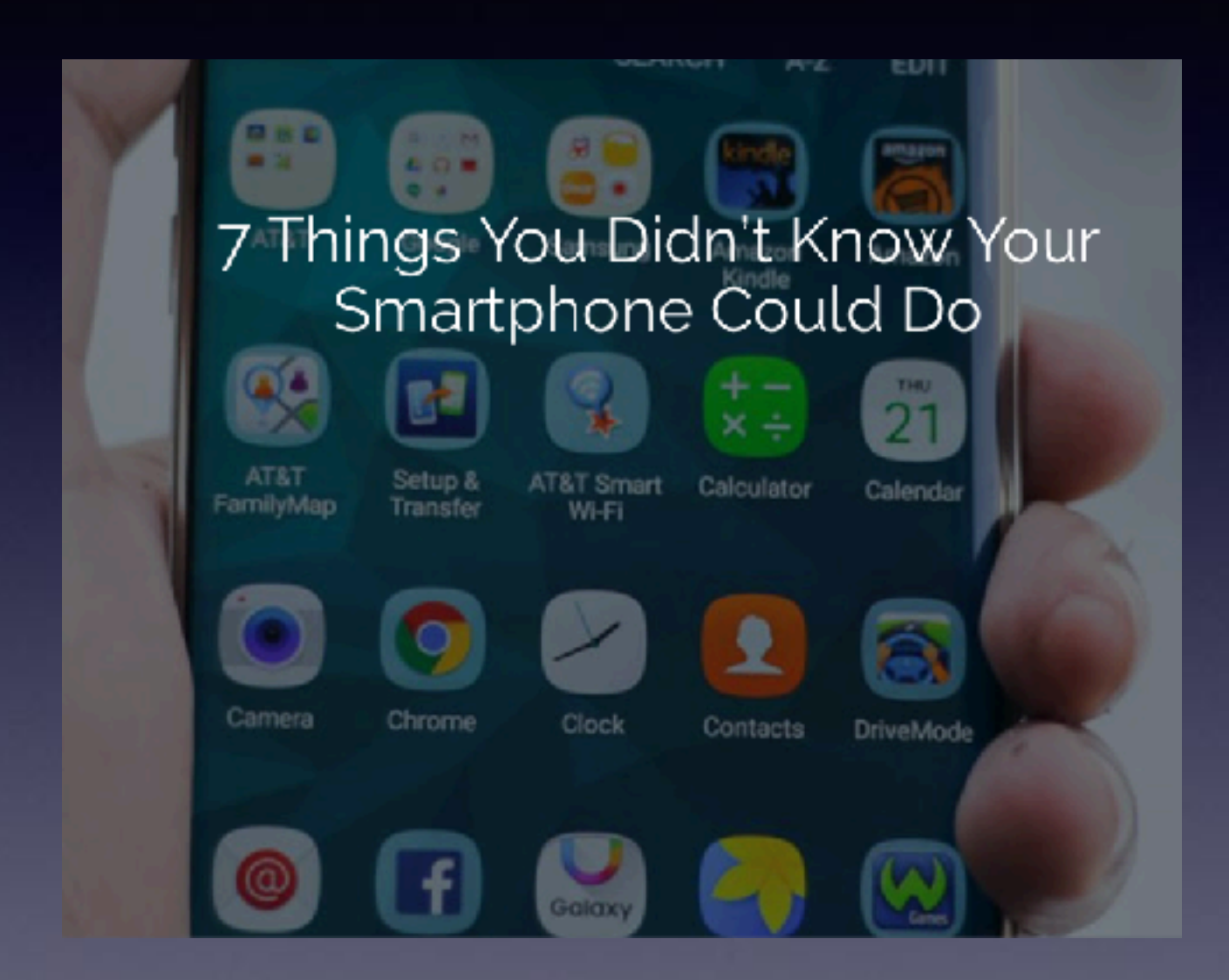

**Instant heart rate Translate a foreign language Scan & digitize documents Detect metal (metal detector) Make mobile payments Scan barcodes Search for anything**

## **How Should One To Think Of The iPhone?**

**Please rethink! It is a computer!**

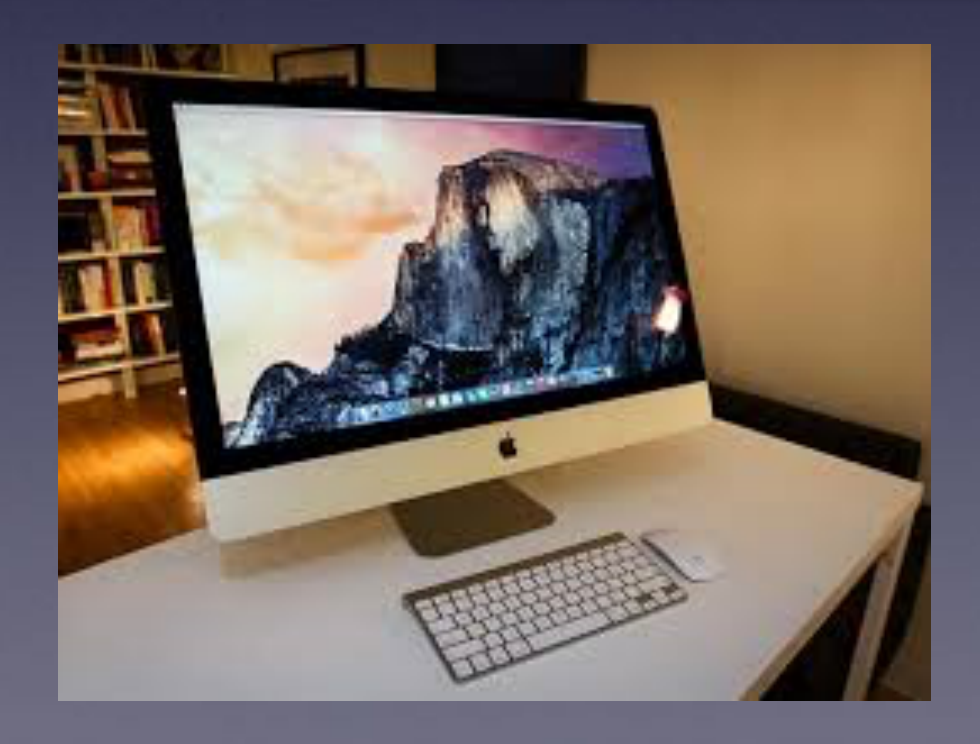

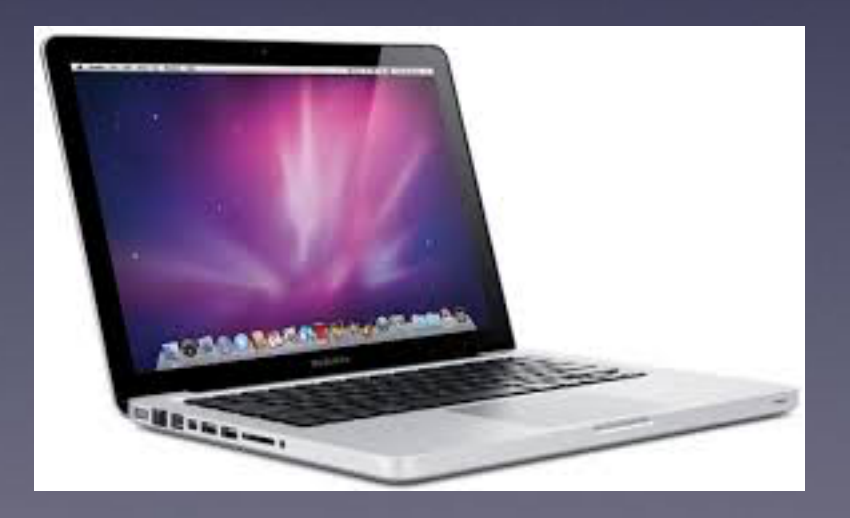

12

# **Add (Use) Wireless Keyboard**

#### How to pair the Magic Keyboard to your iPhone

- 1. Turn the Magic Keyboard on if it isn't already. ...
- 2. Launch the Settings app on your iPhone.
- 3. Tap on Bluetooth.
- 4. Make sure Bluetooth is set to On, then let it search for devices.
- 5. Tap on Magic Keyboard, when it appears, to pair.

#### How to connect the Magic Keyboard to your iPhone | iMore www.imore.com/how-connect-magic-keyboard-your-iphone

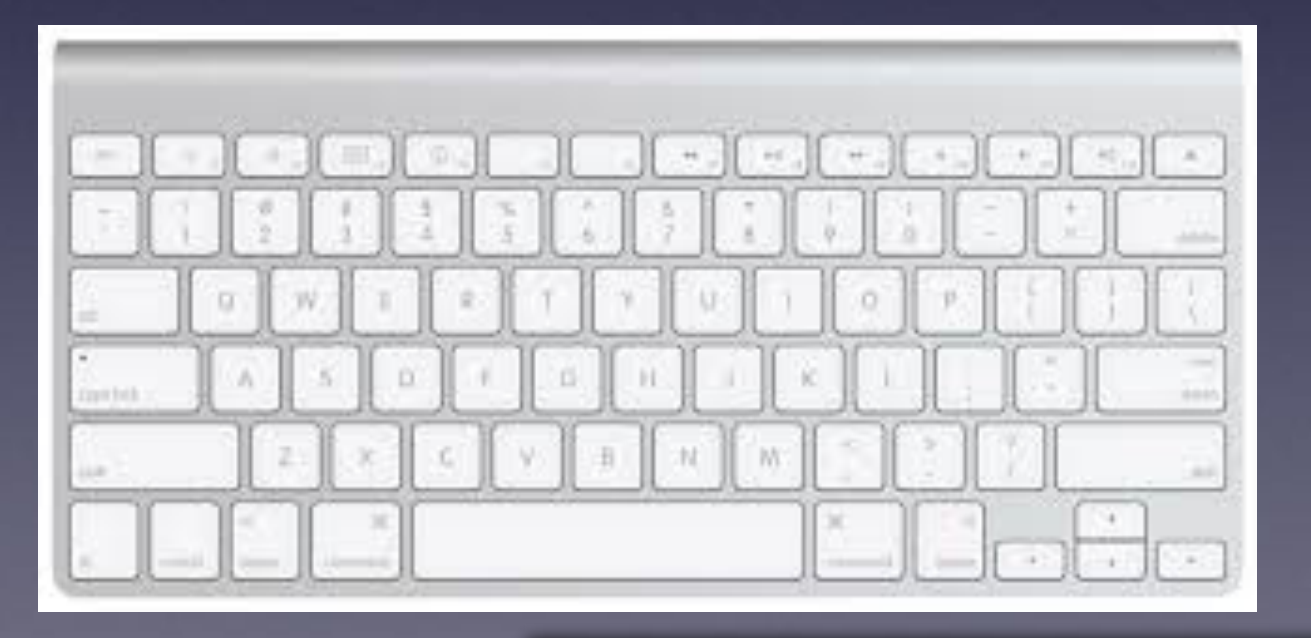

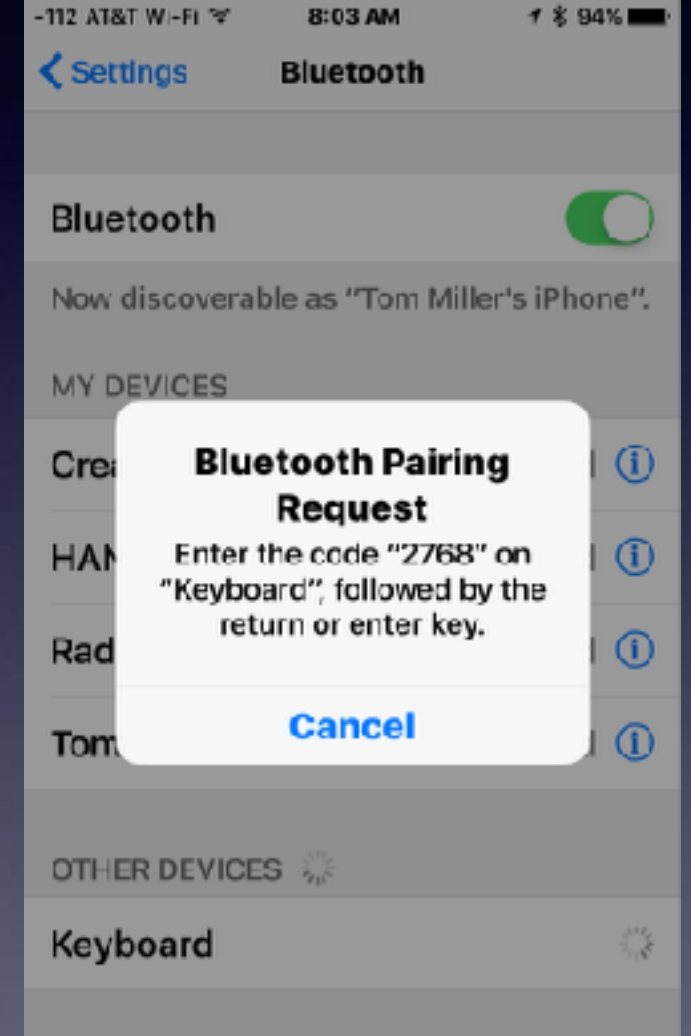

#### Bluetooth "On" will drain the iPhone battery!

# **Productivity Is Available**

#### **Keynote, Numbers, and Pages are free apps.**

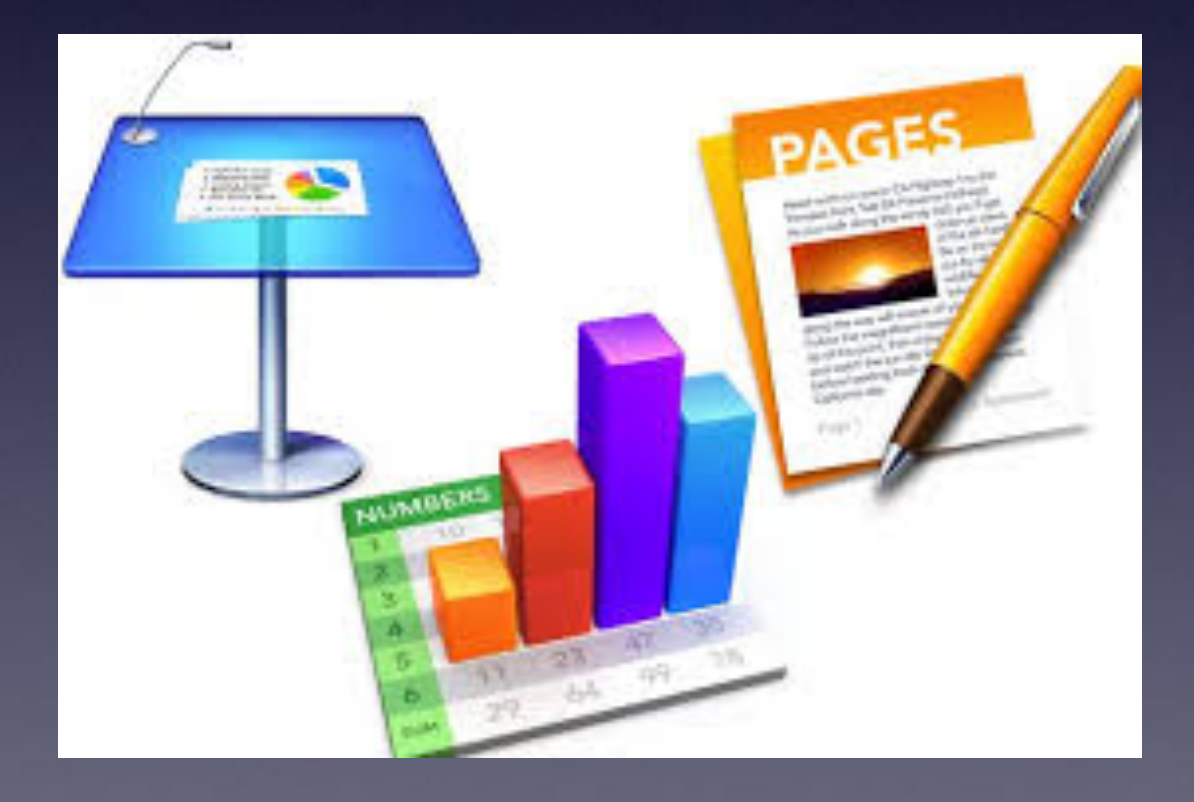

# **Keyboard Settings**

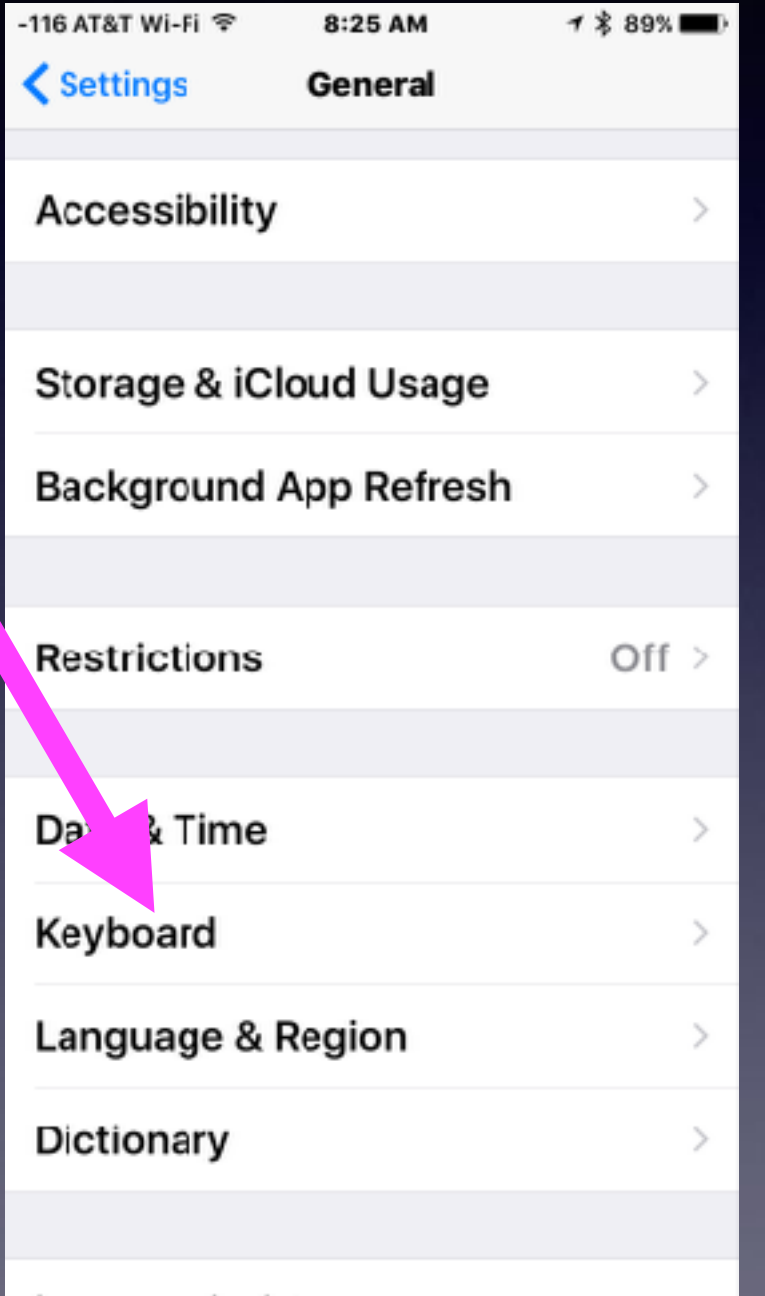

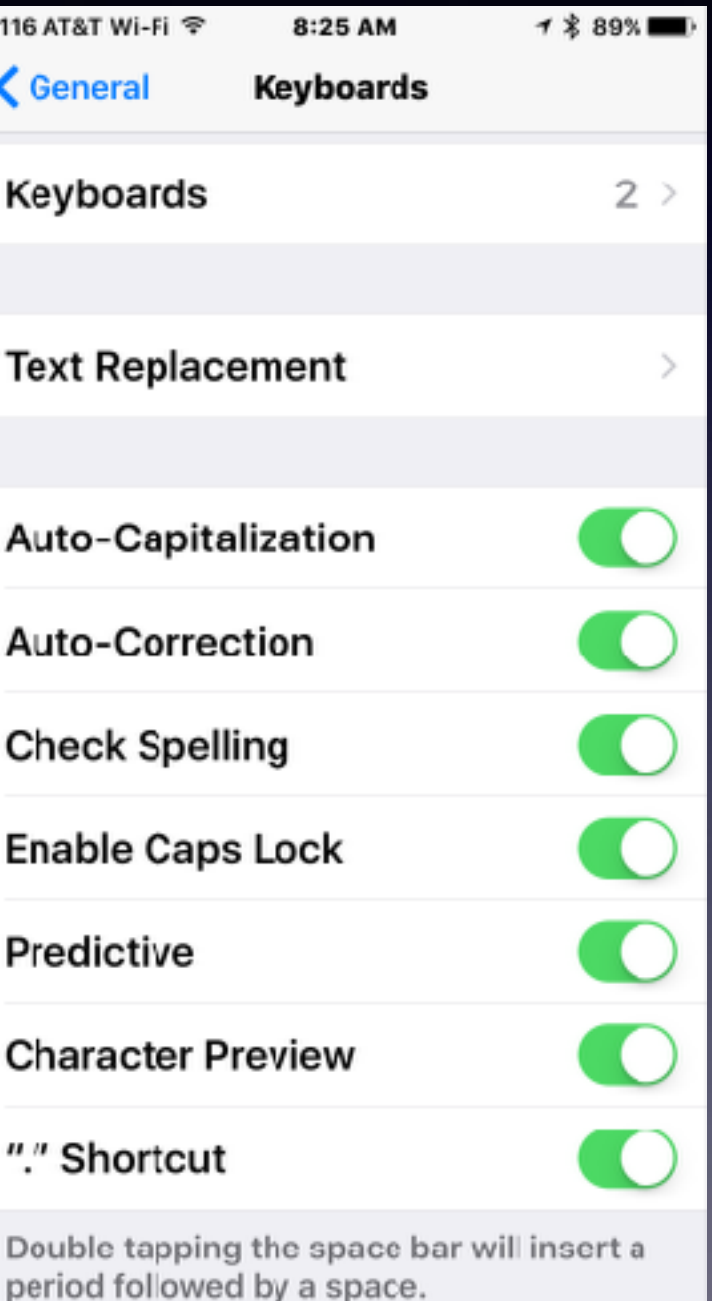

## Text Replacement

### If you are typing the same thing repeatedly...

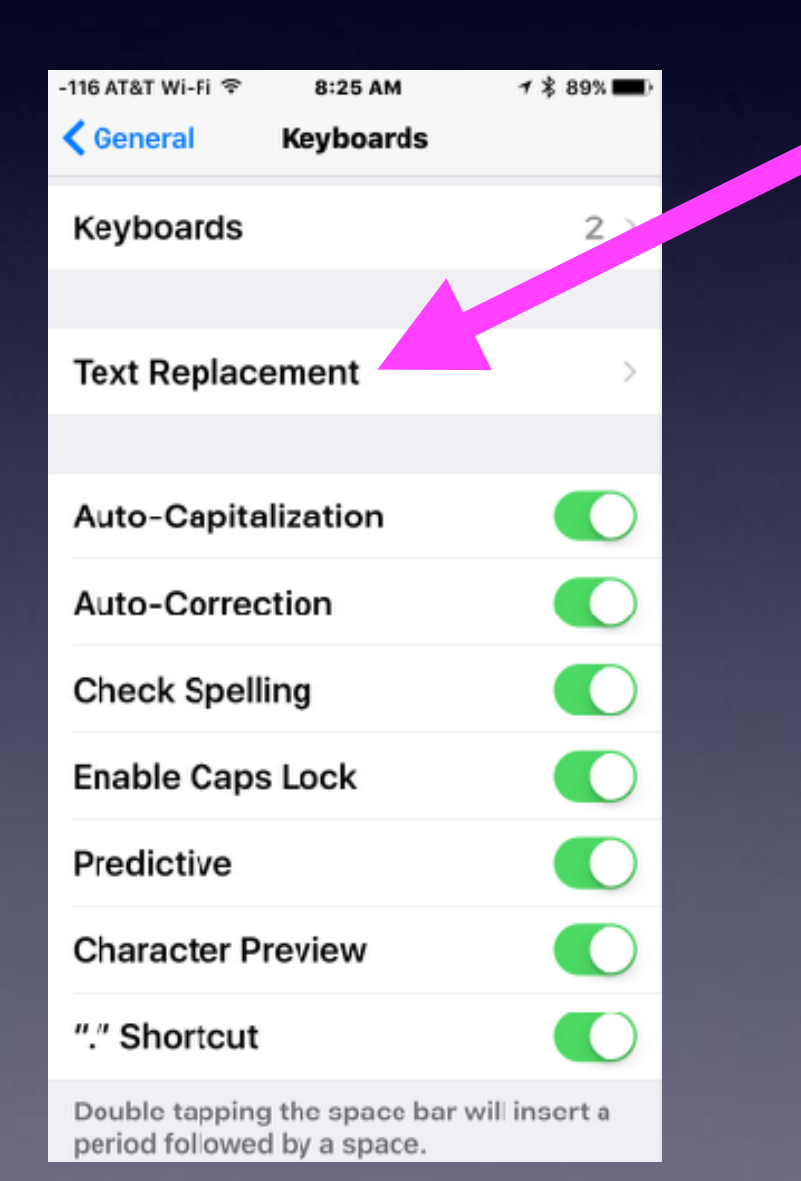

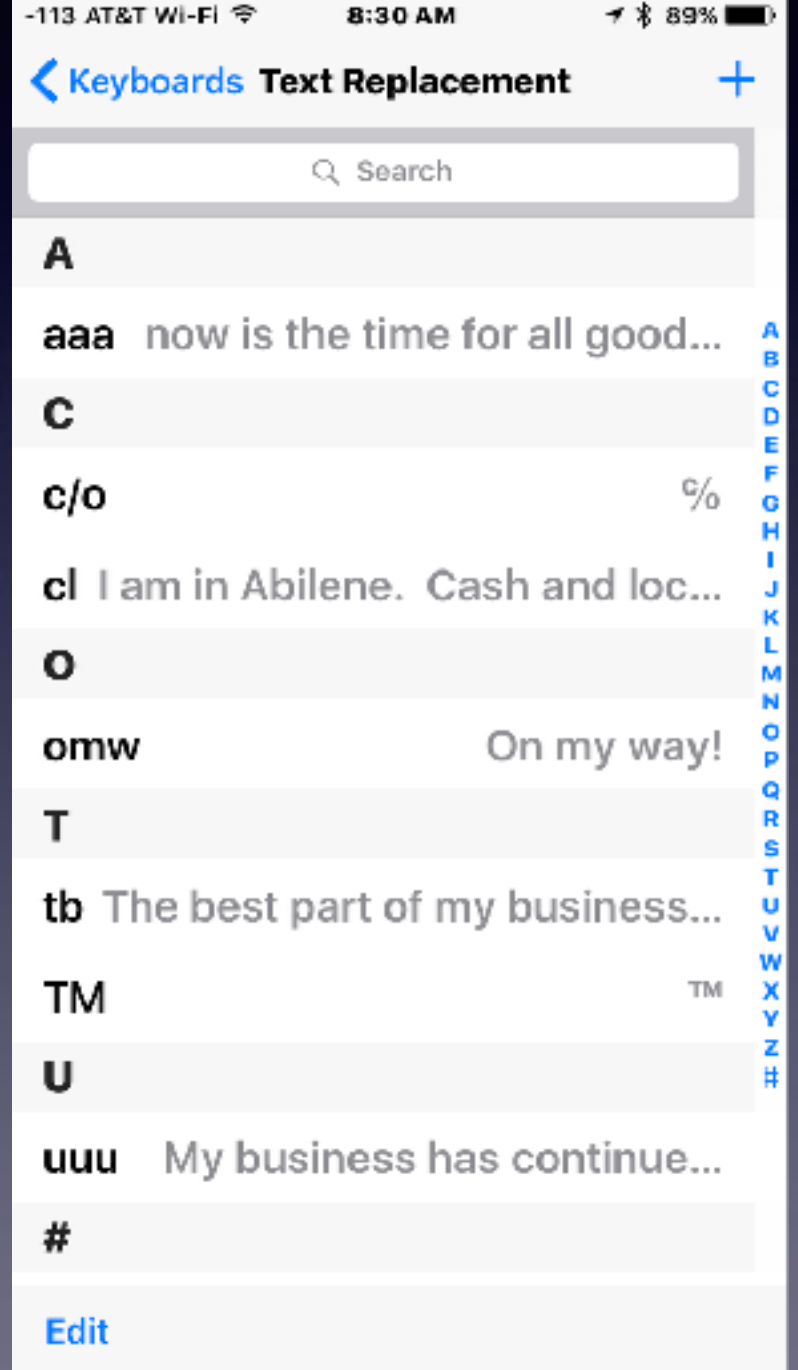

## **Don't Be Irritating**

#### **Turn off keyboard clicking!**

**2.**

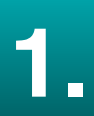

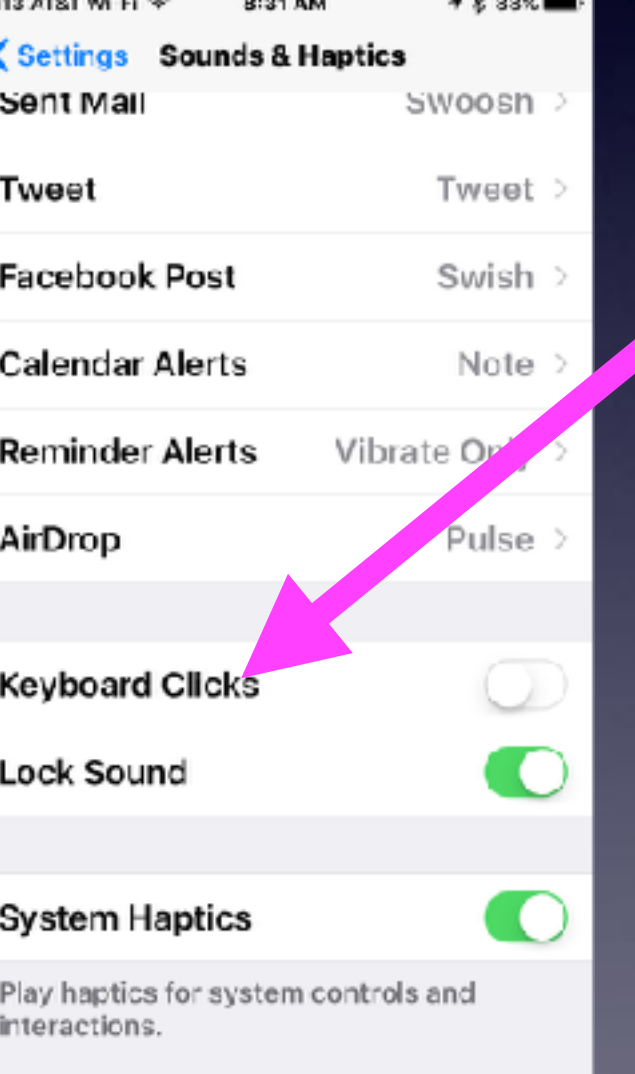

**Can other people hear your conversation?**

## **Can You Hear Me OK?**

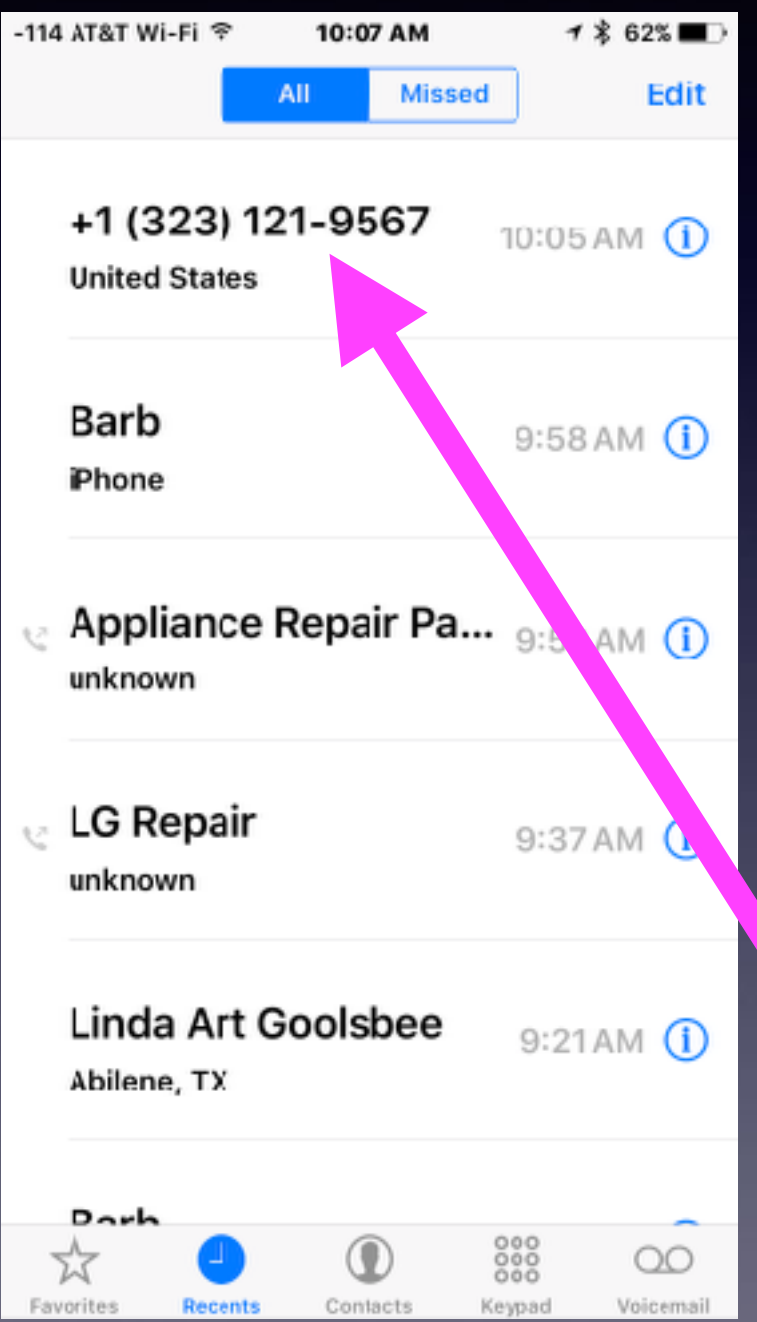

### Is The "Yes" Scam Real?

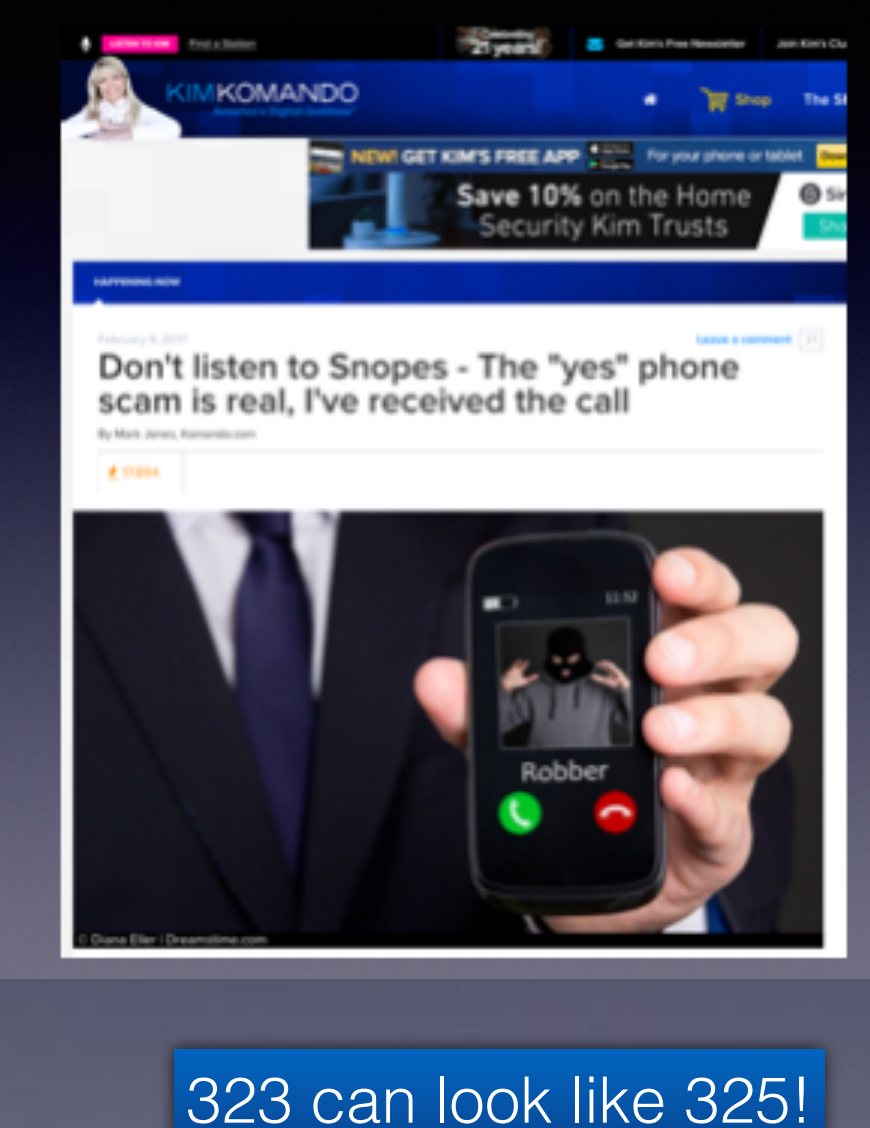

## **"Can You Hear Me"?**

#### The "Yes" scam!

Plus the difficulty of reading text on the iPhone!

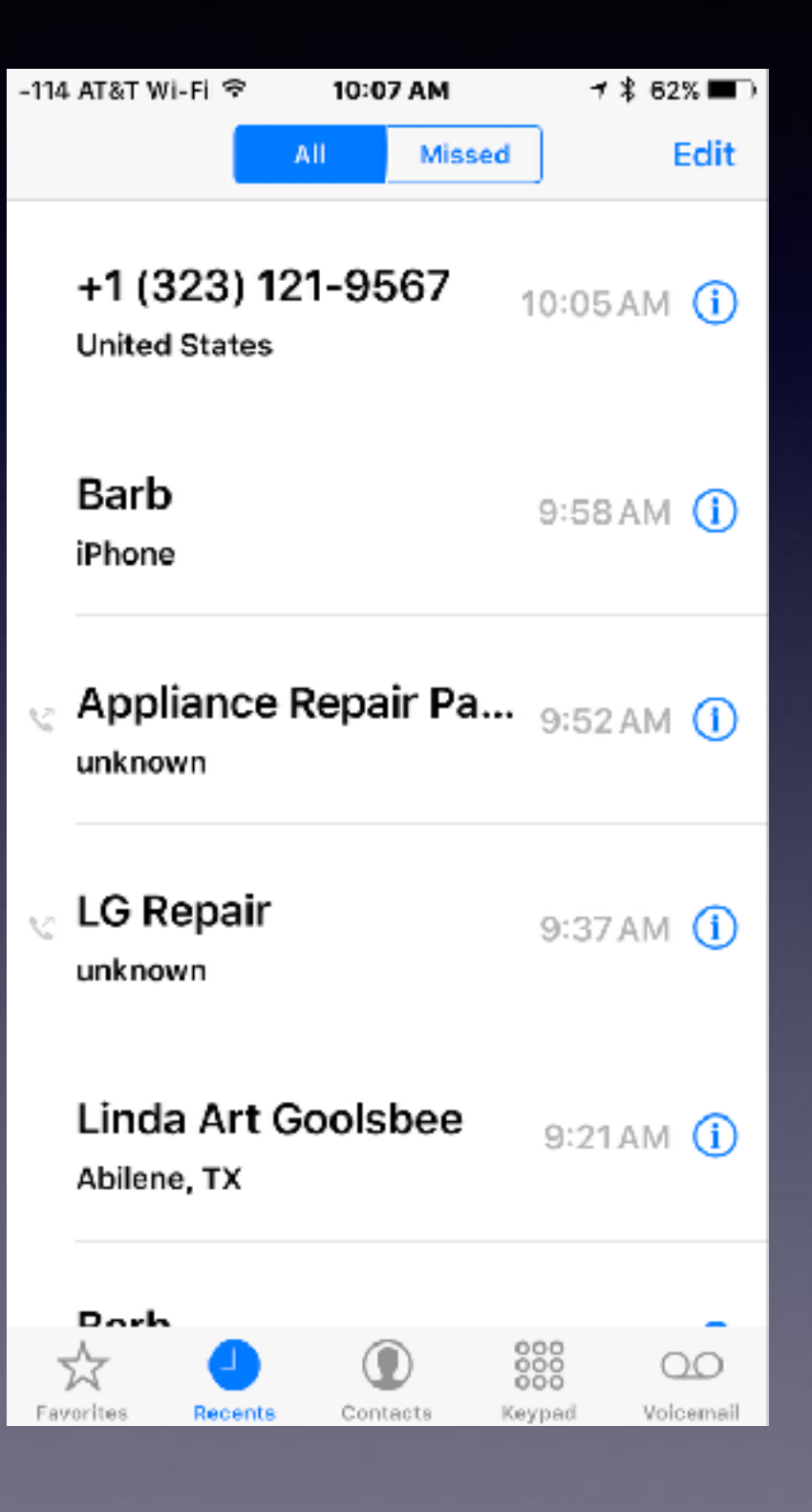

**iPhone Beeping When You Connect Your Lightning (USB) Cable!**

**Bad Lightning connector**

**Non genuine Apple connector**

**Lightening port may be dirty**

### **Fraud Email. Begin Guarding Your Email Address.**

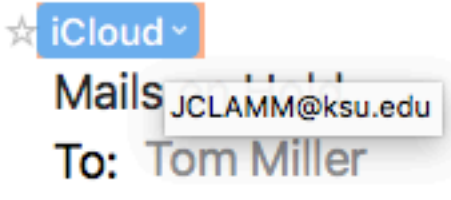

#### Dear tdmill@me.com

Your Mail Outgoing and Incoming is blocked. Reason: Daily Mail Bounce Count Exceeds Limit [ Bounce count=10 ]

Please follow the link below to unblock yourself:

----------------

**Update Now** 

This is an automated message, please do not reply to this mail iCloud Team 2017

## Fraud In My Email

#### ☆ iCloud >

Mails JCLAMM@ksu.edu To: Tom Miller

Dear tdmill@me.com

Your Mail Outgoing and Incoming is blocked. Reason: Daily Mail Bounce Count Exceeds Limit [ Bounce count=10 ]

Please follow the link below to unblock yourself:

**Update Now** 

This is an automated message, please do not reply to this mail iCloud Team 2017